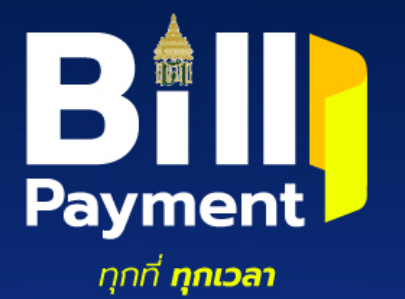

# Moannonuratulunnsläsuräslesa COVID-19 vonnnsäutrasutras käs rän

## <mark>กรมศุลกากรงอเชิญชวนใช้ระบบรับชำระเงินอิเล็กทรอนิกส์ (Bill Payment)</mark>

้ ในการชำระค่าภาษีอากร ค่าธรรมเนียม รายได้อื่นๆ และ/หรือเงินประกัน

ค้วยความปรารถนาคีจากกรมศุลกากร

## วิธีใชระบบ Bill Payment 3 ขั้นตอน

### **1** จัดเตรียมเอกสาร

• **ใชเอกสารใบขนสินคา ใบสั่งเก็บเงิน หรือเอกสารอื่น ซึ่งกรมศุลกากรจัดใหมี QR code Barcode และ เลขอางอิง 1 (Reference 1) และเลขอางอิง 2 (Reference 2)**

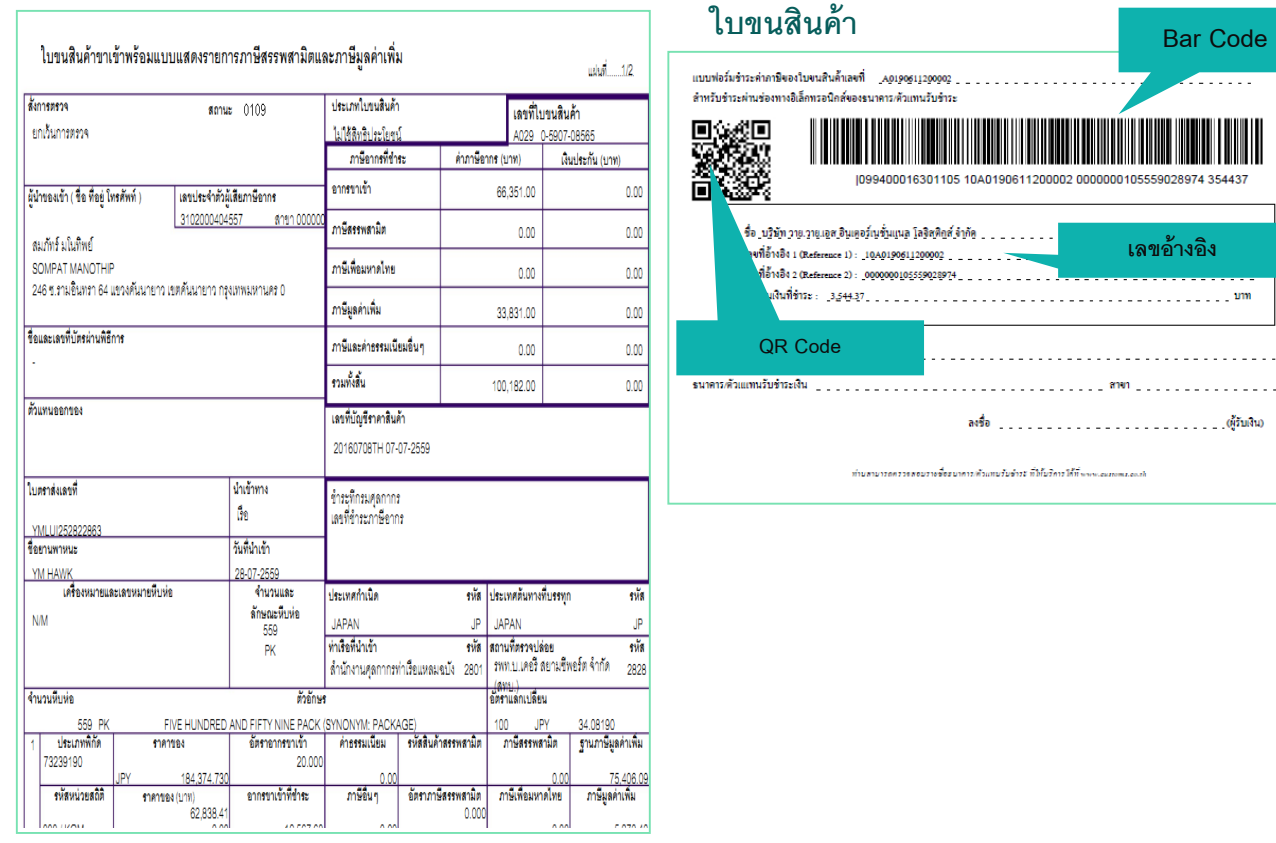

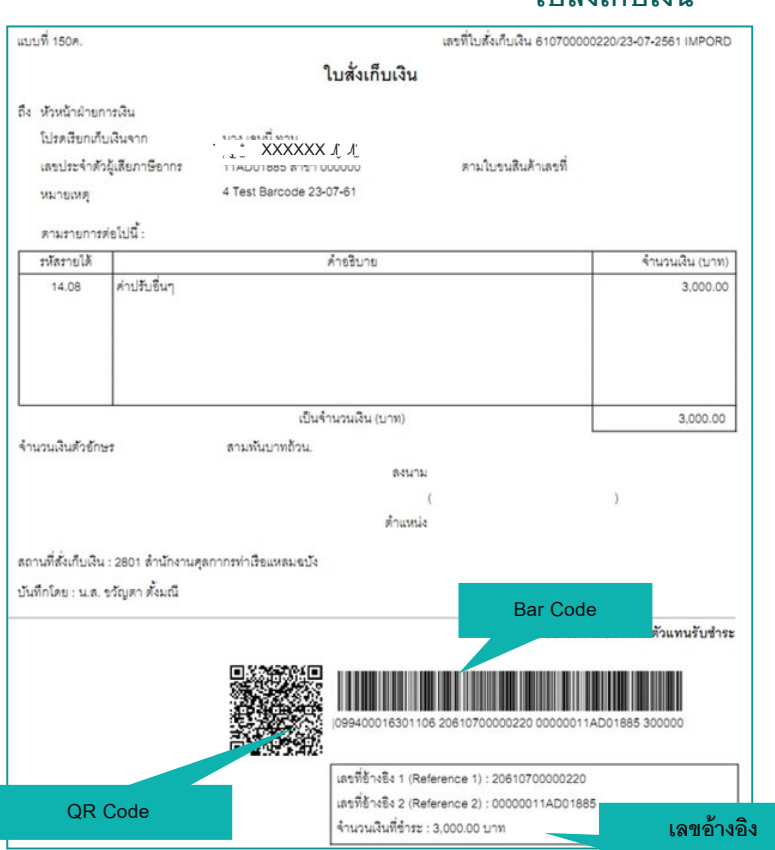

**ใบสั่งเก็บเงิน** 

วิธีใชระบบ Bill Payment 3 ขั้นตอน

#### **2** จายเงินผานตัวแทนรับชําระ

• **สามารถชําระผานระบบ Internet Banking เคานเตอรธนาคาร / เครื่องรับจายเงินอัตโนมัติของธนาคาร (Automatic Teller Machine : ATM) / Mobile Banking / Internet Banking หรือชองทางการ ชําระเงินอื่น ๆ ของธนาคาร และชําระผานตัวแทนรับชําระ ที่ทําความตกลงไวกับกรมศุลกากร**

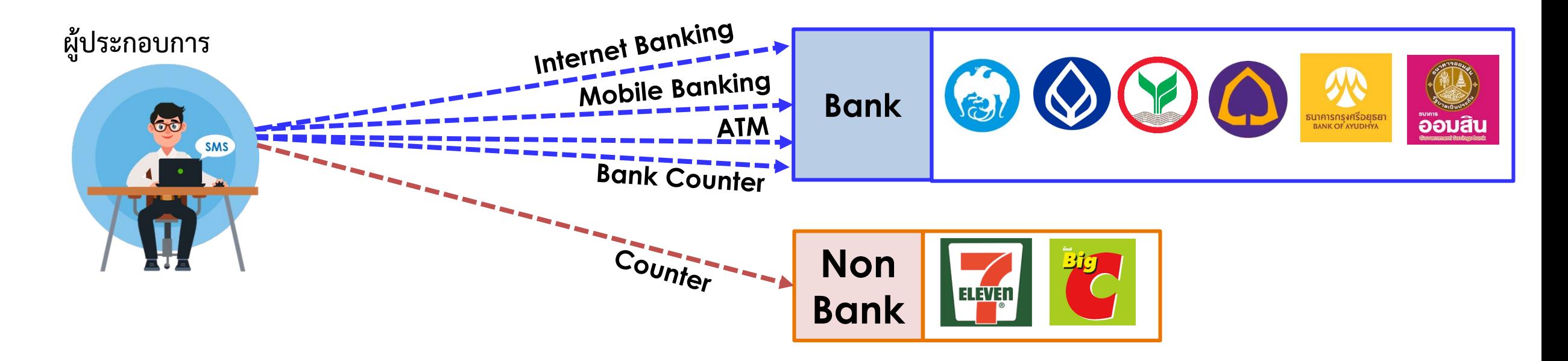

วิธีใชระบบ Bill Payment 3 ขั้นตอน

#### **3** Print ใบเสร็จรับเงิน

• **เมื่อระบบรับชําระเงินสําเร็จแลว ผูประกอบการสามารถพิมพใบเสร็จรับเงินตามใบขนสินคา หรือใบสั่งเก็บ เงินรายนั้นไดจากระบบ e-Tracking บนหนาเว็บไซตของกรมศุลกากร ได ณ สถานประกอบการของตนเอง**

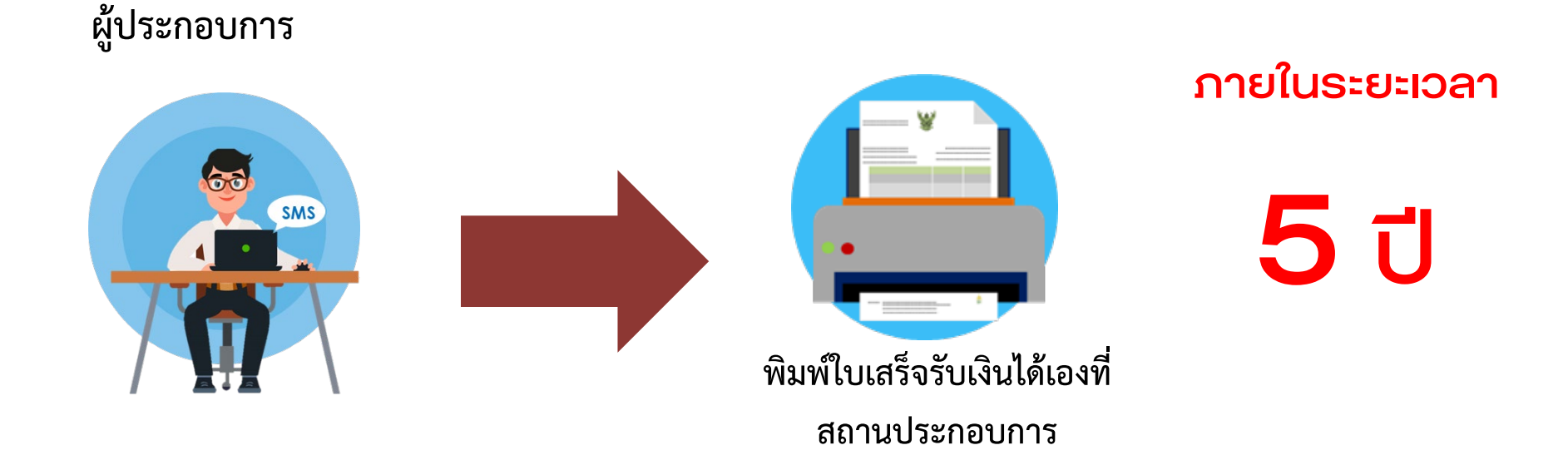

### รูปแบบใบเสร็จรับเงิน กศก. 123

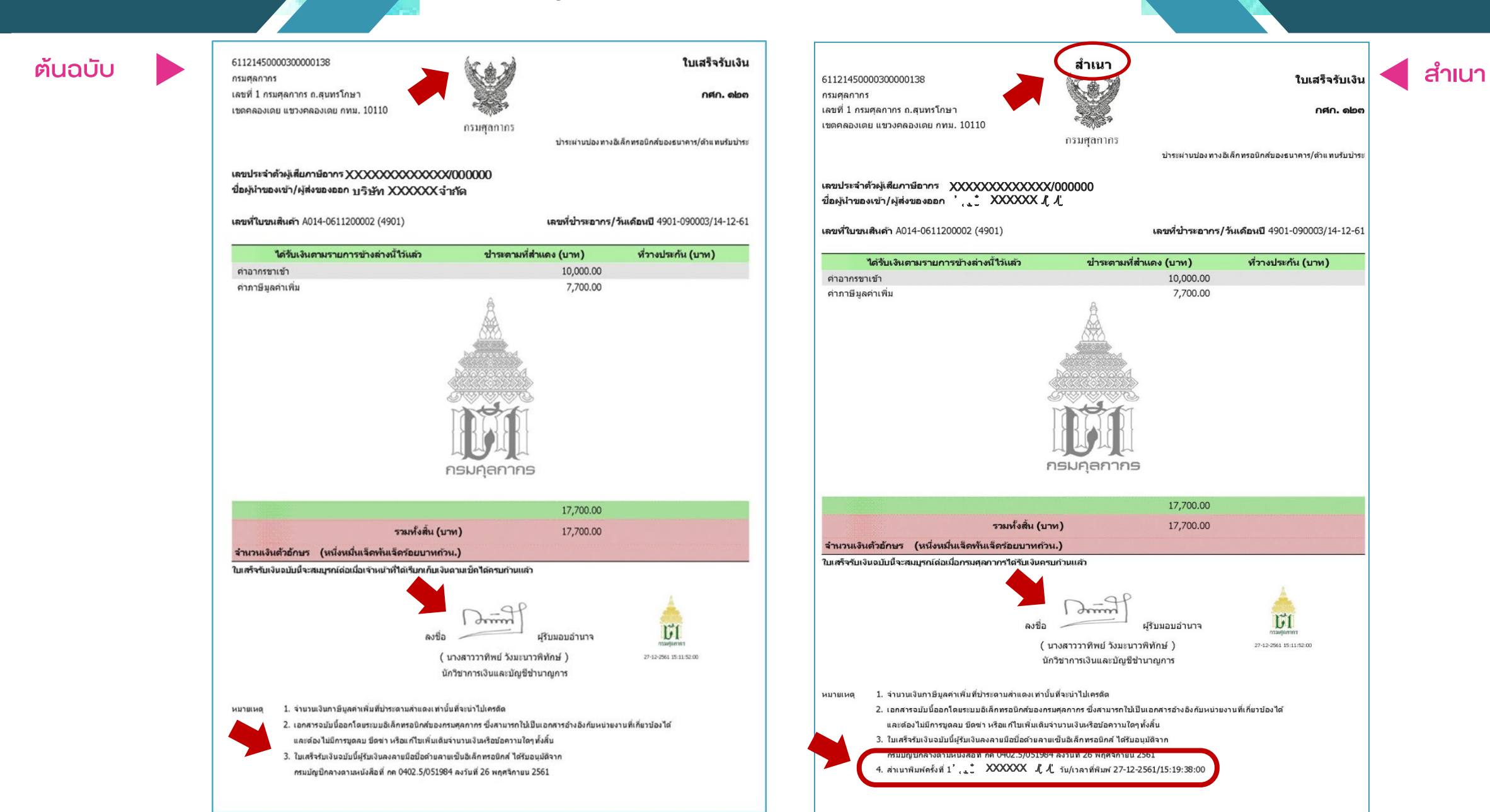